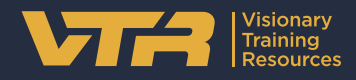

# **Better pilots** start with better training

# **Pico Neo 3 Quickstart Guide**

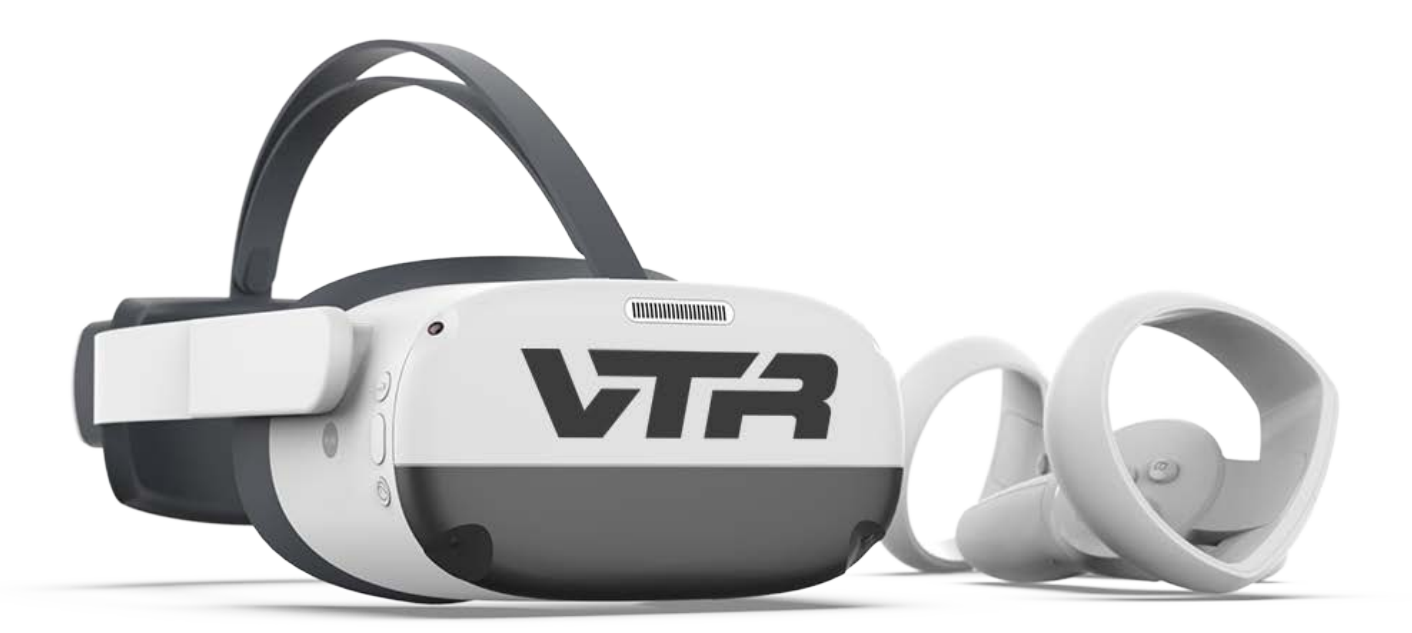

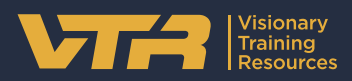

## **Pico Neo 3 - Guide**

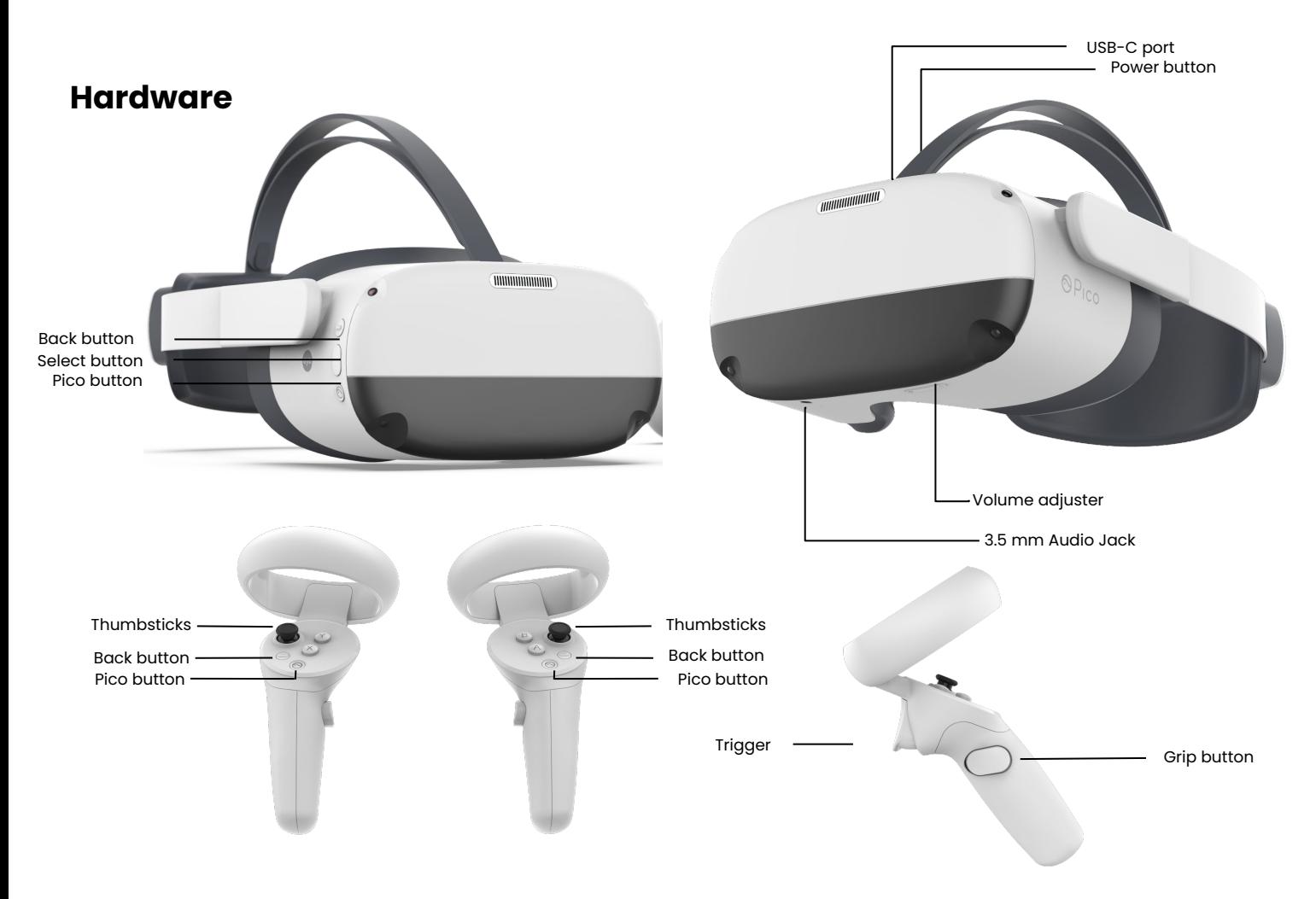

#### **In the box**

- 1 x Pico Neo 3
- 2 x Pico Neo 3 controller
- 2 x Lanyard
- 1 x Charging Cable
- 1 x Wall Charger
- 1 x Cleaning Cloth

#### **Before you start**

- Do not allow the lenses to come in contact with long periods of **direct sunlight**. This will permanently damage the screen and does not fall under warranty.
- Make sure you have enough room space to move around.

#### **How to install the Pico Neo 3.**

- 1. Put the headset on and press the "Power Button" for approximately 3 sec.
- 2. The instructions in the headset will start automatically
	- a. Connect the controllers by clicking on the "Pico Button" on the controller.
	- b. You will be asked to choose the boundary.
		- i. *Option 1 stationary:* Scale the room by sitting and looking down at the floor.
		- ii. *Option 2 walk around*: Scale the room by walking around, creating a circle with the controllers.
	- c. Put the controllers on the ground and use the "Trigger Button" at the back of the controller to specify the ground level.
- 3. You are now at the main menu of the Pico Neo 3 enjoy the ride!

#### **Wi-Fi - How to connect**

- 4. Click on the Wifi-Symbol.
- 5. The headset will automatically search for any Wifi in the area.
- 6. Choose your Wifi and enter the password. When done click on the "enter-key".
- 7. Click on connect.-The headset will connect to the chosen Wifi. You are now connected to the chosen Wifi.

### **VR Expert tips**

#### **Pico button**

The Pico button is located on the controllers as well as on the headset, and has the Pico symbol on it.

- Pressing the Pico button once will bring you to the main menu at any time. The running application will be minimized but not closed.
- To "center" the view, look straight ahead, point controller straight ahead and hold the Pico button (either on the headset or on the controller) for approximately 2 seconds.